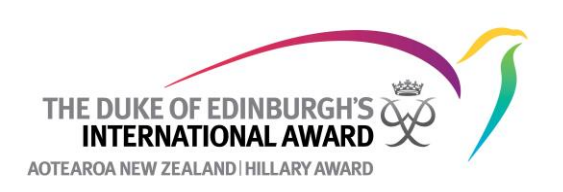

## **How to set up an Adventurous Journey Event for Participants.**

- 1. Log into the Online Record Book [\(www.onlinerecordbook.org\)](http://www.onlinerecordbook.org/)
- 2. Click on the plus (+) sign beside the Adventurous Journey you want to set-up

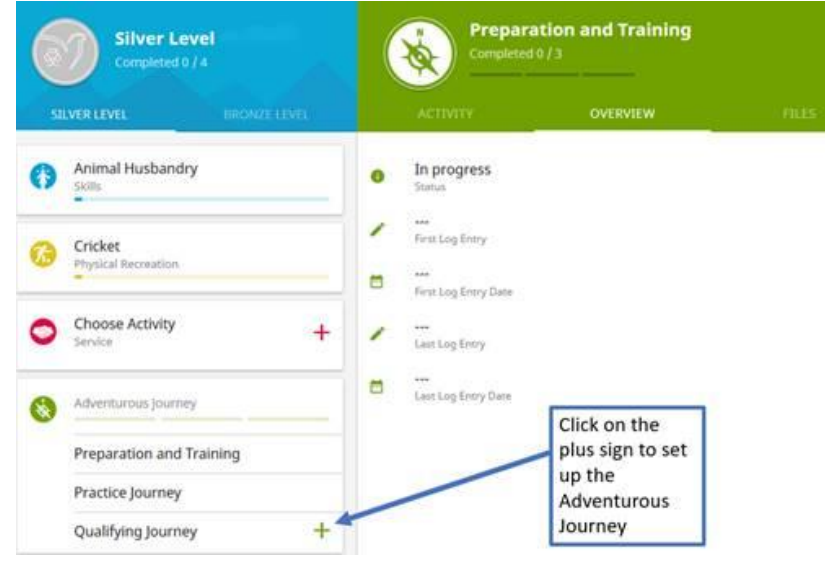

3. Fill out the details of the Adventurous Journey and then click SETUP

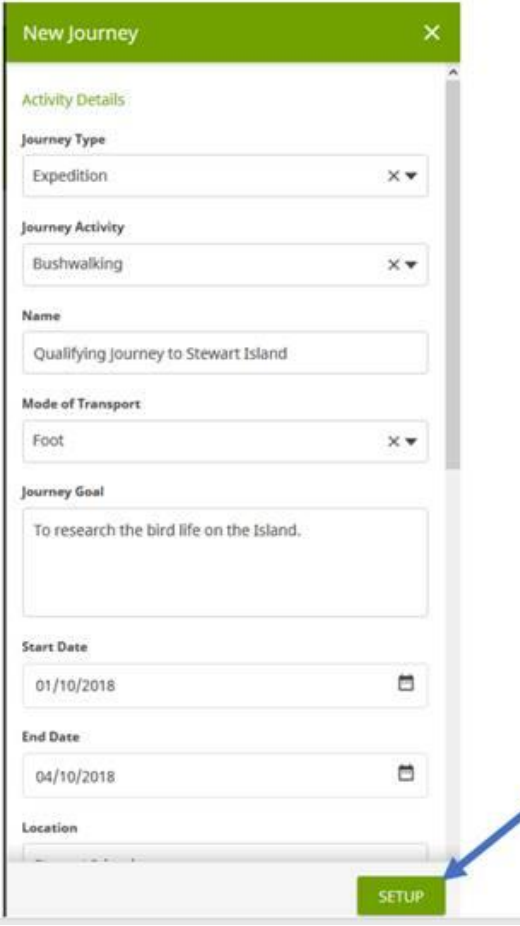

4. This will then be sent to the Award Leader to approve.

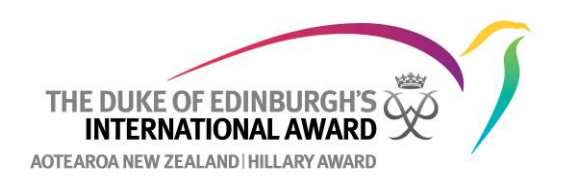